# EF3803F-64U ユーザーズガイド

第四版 2011 年 6 月 発行

### 1.概要

EF3803F-64Uは、EFP-I本体に装着して使用するEFP-I本体専用パラレル書込み ユニットです。

EF3803F-64Uを使用することにより、ルネサスエレクトロニクス製3803グループのフラッシュ メモリ内蔵MCUへの書込み、読出しができます。

またEF3803F-64Uには64ピン0.65mmピッチQFP (64P6U-A)用ICソケット を実装しています。

図1. 1にEF3803F-64Uの外形図を示します。

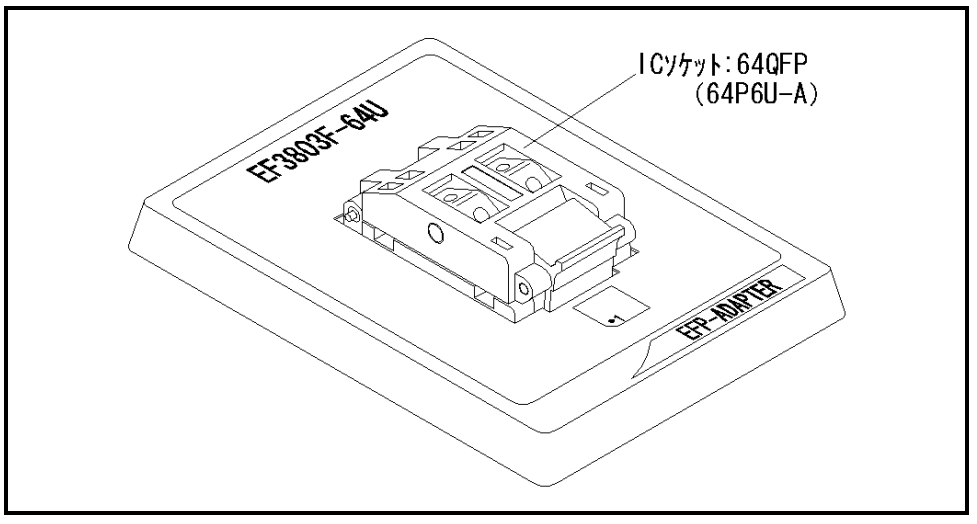

図1.1 EF3803F-64U外形図

#### 2.MCUの挿入方向

MCUを挿入するときは、EF3803F-64UのICソケットの1番ピンとMCUの1番ピンを 合わせて挿入してください。誤挿入はMCUに致命的な破損を引き起こしますので、十分ご注意ください。 図2. 1にMCUの挿入方向を示します。

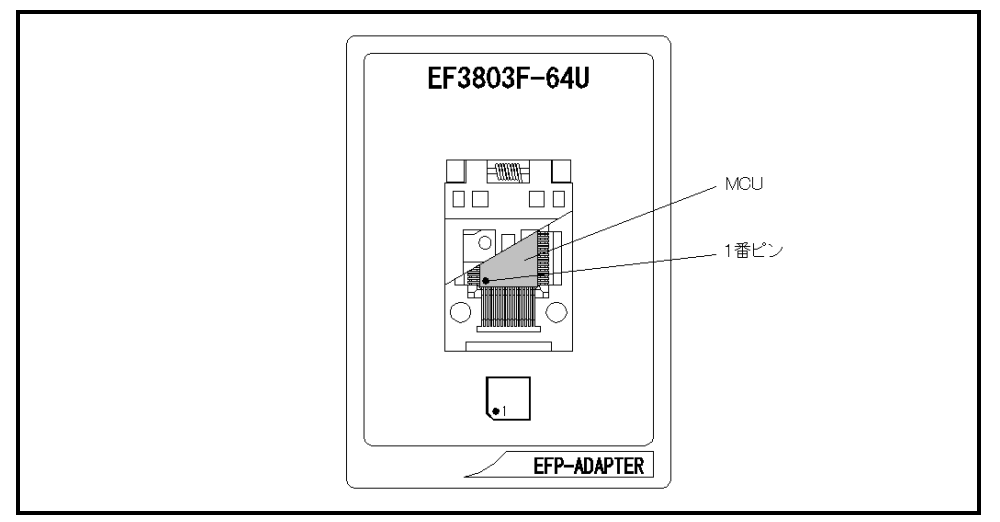

図2.1 MCUの挿入方向

#### 3.対応MCU一覧

表3. 1にEF3803F-64Uの対応MCU一覧表を示します。

表3.1 EF3803F-64U対応MCU一覧表

| MCU タイプ                                                                                                    | メモリタイプ   | 対応 MCU 名称   | プログラムメモリエリア      |
|----------------------------------------------------------------------------------------------------|----------|-------------|------------------|
| M38xxxFFH(BOOT)                                                                                                  | フラッシュメモリ | M38039FFHKP | $E000h\in FFFFh$ |
| M38xxxFFH(NORMAL)                                                                                                |          | M38049FFHKP | $1000h\in$ FFFFh |
| 「備 考]                                                                                                    |          |             |                  |
| EF3803F-64Uを使用する場合、下記の環境にてご使用ください。                                                                               |          |             |                  |
| 〈EFP-I 本体〉                                                                                                    |          |             |                  |
| Monitor<br>Version<br>: Ver. 4. xx. 21 以上                                                                        |          |             |                  |
| <コントロールソフトウェア>                                                                                                   |          |             |                  |
| : Ver. 1.30.05 以上<br>WinEfpRE<br>Version                                                                         |          |             |                  |
| EFPMCU32.TBL Version<br>: Ver. 4.00.00 以上                                                                        |          |             |                  |
| してください。<br><efp- i="" s="" w="" 最新="" 無償ダウンロードサイト=""><br/>http://www.suisei.co.jp/productdata_efp1_j.html</efp-> |          |             |                  |
| 対応バージョンの注意事項                                                                                                    |          |             |                  |
| 上記の対応バージョンに関しましては、今後の性能改良等の理由で将来予告無しに変更する                                                                        |          |             |                  |
| 場合があります。また製品御購入時にバージョソアップ手順書が付属されている場合は、そち                                                                       |          |             |                  |
| らの用紙の内容を優先して御取扱いください。                                                                                            |          |             |                  |
|                                                                                                    |          |             |                  |
|                                                                                                    |          |             |                  |

#### 4.ICソケットの清掃

 MCUユニットのICソケットは使用回数や年数により内部のコンタクトピンが劣化し、接触不良が発生 する場合があります。接触不良によりMCUの誤書込みやライタの誤動作の問題が発生する場合があります ので下記の対策を実施ください。

#### IC ソケット接触不良対策

①使用回数に応じて、定期的にICソケット内部のコンタクトピン表面をブラシ等で清掃ください。 ②長期間使用しない場合は、製品をビニール袋等に入れて湿気をおさえて保管してください。

接触不良による問い合わせも受け付けておりますが、弊社ではICソケットを消耗品として取り扱ってお りますので、使用劣化によるICソケットの接触不良に関しましては、商品の買い替えを推奨させていただ く場合がありますので御了承ください。

## 5.Erase(イレーズ)

 イレーズコマンド内のイレーズタイプパラメータでブロック消去および、全ブロックの一括消去が行え ます。イレーズコマンドのパラメータ入力ダイアログを図5.1に示します。

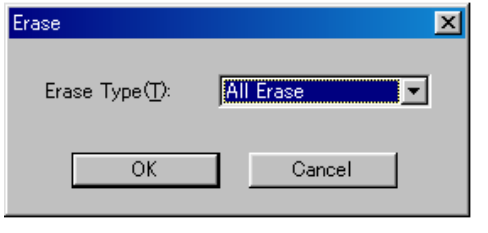

図5.1 イレーズコマンドパラメータ入力ダイアログ

1)Erase Type(イレーズタイプ)

 イレーズタイプパラメータ表示領域右側のドロップダウンリスト(下矢印をマウスでクリックすると 表示)内にはAll Eraseおよび各ブロックのアドレス領域 (xxxxxxxh~xxxxxxh)が表示されま すので消去形式を選択してください。

- 2) OKボタン イレーズコマンドを実行します。
- 3)Cancelボタン コマンドを中止します。